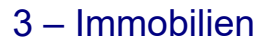

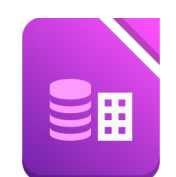

Öffne das Datenbankprogramm Base und erstelle eine neue Datenbank *verkauf*.

1. Lege eine neue Tabelle in der Entwurfsansicht an: Lege – falls erfordlich - den Primärschlüssel auf das Feld *Objekt\_ID*. Speichere die Tabelle unter dem Namen *verkauf*.

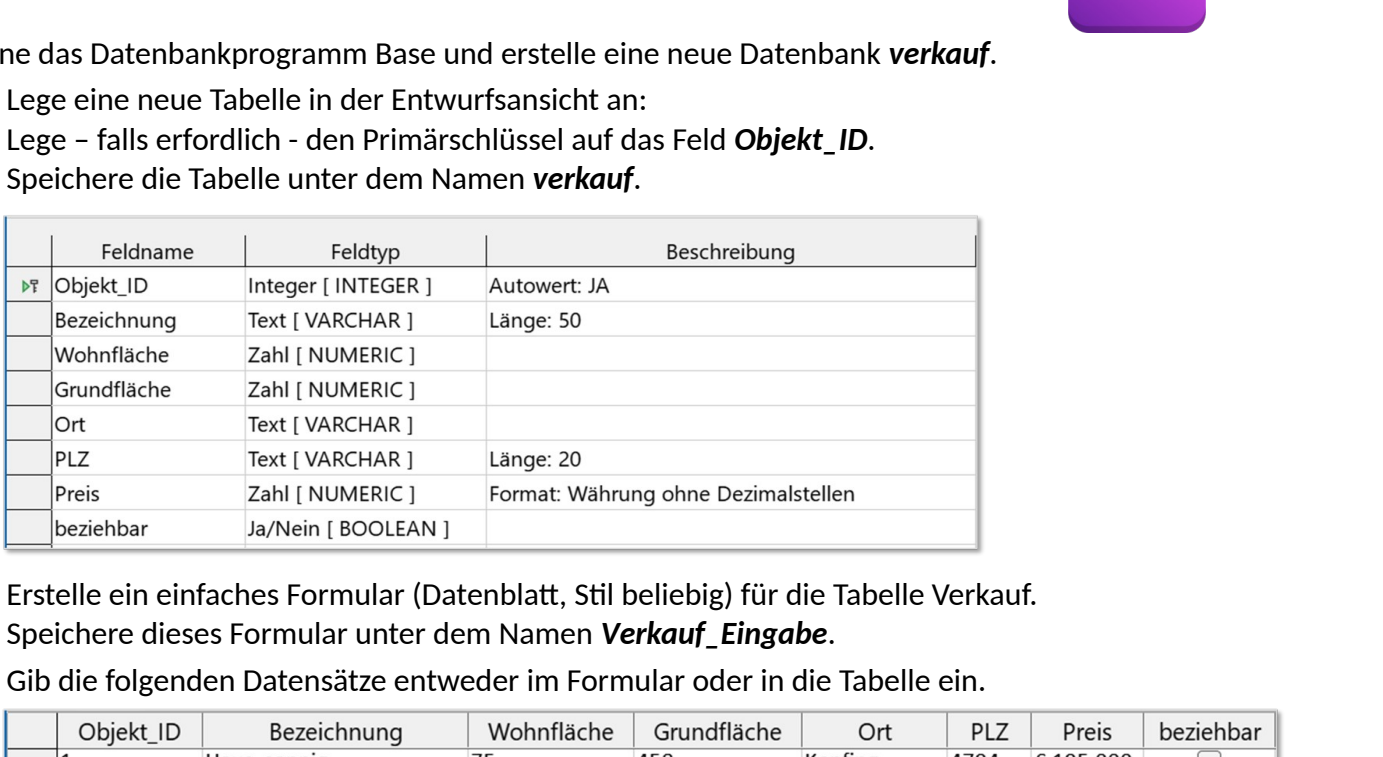

- 2. Erstelle ein einfaches Formular (Datenblatt, Stil beliebig) für die Tabelle Verkauf. Speichere dieses Formular unter dem Namen *Verkauf\_Eingabe*.
- 3. Gib die folgenden Datensätze entweder im Formular oder in die Tabelle ein.

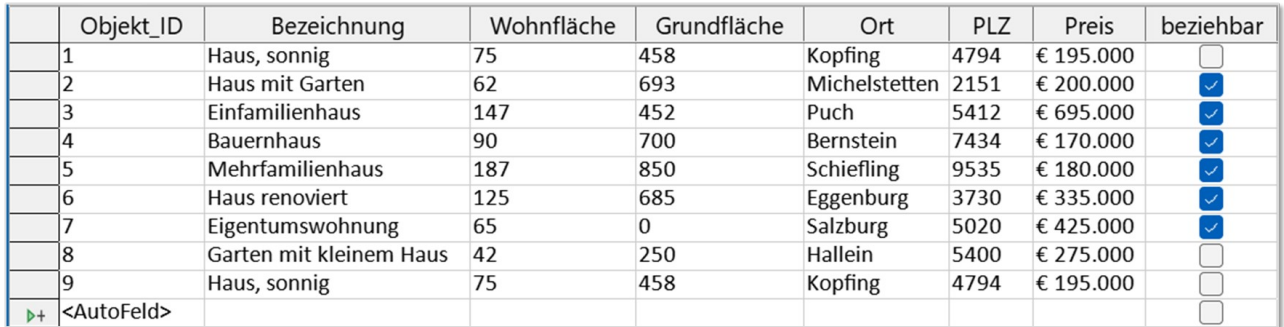

4. Sortiere die Datensätze in der Tabelle nach dem Ort aufsteigend.

## **Erstelle folgende Abfragen über die Tabelle Immobilien:**

- 5. Abfrage *Alle\_Immobilien:* Felder: *Bezeichnung, Wohnfläche*, *PLZ*, *Ort*, *Preis*, *beziehbar*.
- 6. Abfrage *Eigentumswohnungen*: alle Eigentumswohnungen.
- 7. Abfrage *Große\_Wohnfläche* Alle Immobilien, die mehr als 100 m² Wohnfläche haben.
- 8. Abfrage *Groß\_und\_günstig* alle Immobilien, die mehr als 100 m<sup>2</sup> Wohnfläche haben und weniger als 350.000 € kosten.
- 9. Abfrage *Sofort\_beziehbar* Tabelle Verkauf (alle Felder), alle Immobilien, deren Preis zwischen 100.000 € und 200.000 € liegt und die beziehbar sind. Sortierung: nach Preis aufsteigend.
- 10. Abfrage *Häuser*: alle Datensätze, die in der Bezeichnung *haus* oder *Haus* enthalten.

## **Bericht**

11. Erstelle einen Bericht über die Tabelle Verkauf, der alle Felder und Datensätze enthält Speichere den Bericht unter dem Namen *Alle\_Immobilien*